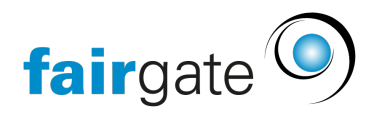

[Wissensdatenbank](https://support.fairgate.ch/de/kb) > [Finanzen](https://support.fairgate.ch/de/kb/finanzen) > [Buchhaltung einrichten](https://support.fairgate.ch/de/kb/buchhaltung-einrichten) > [Budget](https://support.fairgate.ch/de/kb/articles/budget)

## Budget

Meike Pfefferkorn - 2021-05-20 - [Buchhaltung einrichten](https://support.fairgate.ch/de/kb/buchhaltung-einrichten)

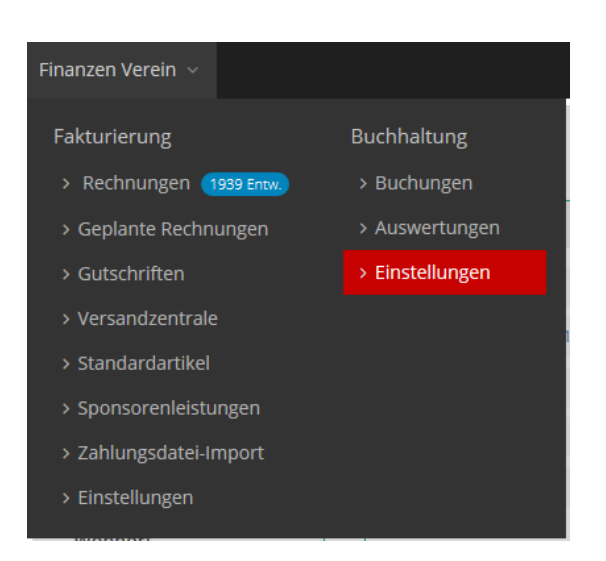

Wenn Sie für Ihre Konten ein Budget erfassen wollen, finden Sie unter

"Finanzen">"Buchhaltung">"Einstellungen" den Reiter "Geschäftsjahre".

Hier können Sie für jedes Geschäftsjahr ein Budget erfassen.

Klicken Sie hierfür im betreffenden Geschäftsjahr, in der Spalte "Budget", auf die Schaltfläche "+Erstellen".

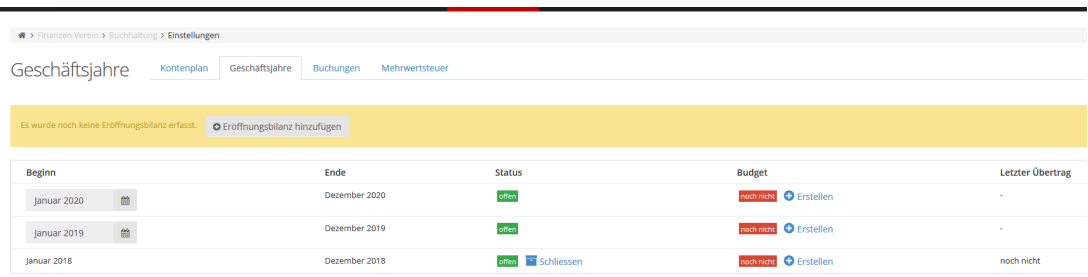

Sie können das Budget auch erfassen und bearbeiten, indem Sie in der Erfolgsrechnung auf den Spaltenkopf "Budget" klicken.

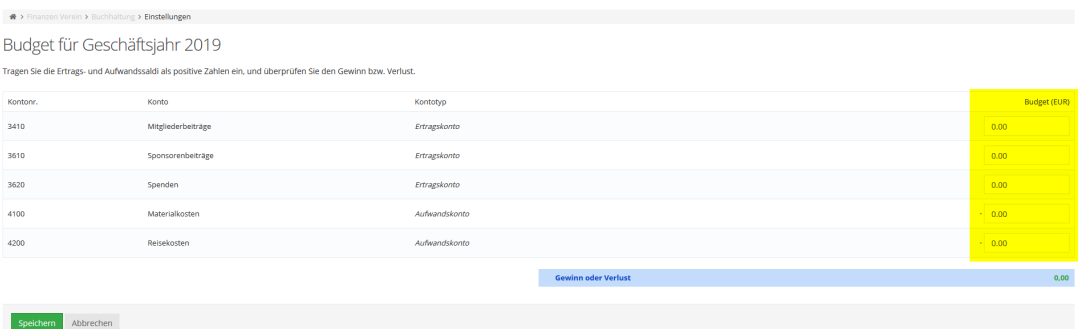

Auf der sich nun öffnenden Seite erhalten Sie eine Übersicht über Ihre Ertrags- und Aufwandskonten.

Tragen Sie nun, am Ende der Zeilen in der Spalte "Budget (CHF)" die Ertrags- und Aufwandssaldi als positive Zahlen ein.

Überprüfen sie, ob der Gewinn bzw. Verlust korrekt ist, und speichern Sie Ihre Eingaben über die grüne Schaltfläche.

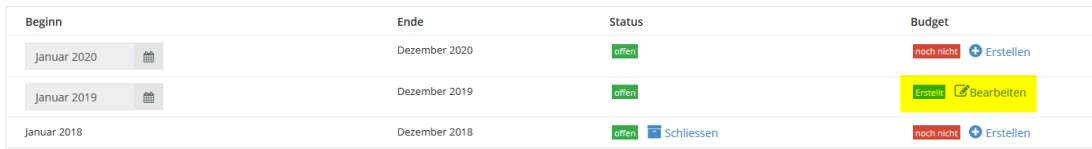

Das Budget ist im betreffenden Geschäftsjahr anschliessend entsprechend markiert, und kann, wenn nötig, an dieser Stelle auch nachträglich noch bearbeitet werden.

Jetzt wird das Budget auch in der Erfolgsrechnung unter

"Finanzen"> "Buchhaltung"> "Auswertungen", im Reiter "[Erfolgsrechnung"](https://support.fairgate.ch/de/kb/articles/auswertungen-erfolgsrechnung), mit aufgeführt. Diese Übersicht kann über die Schaltfläche "Tabelleneinstellungen", oben rechts, noch konfiguriert werden. Die Budgetabweichung kann wahlweise in absoluten Werten oder in Prozenten angezeigt werden.

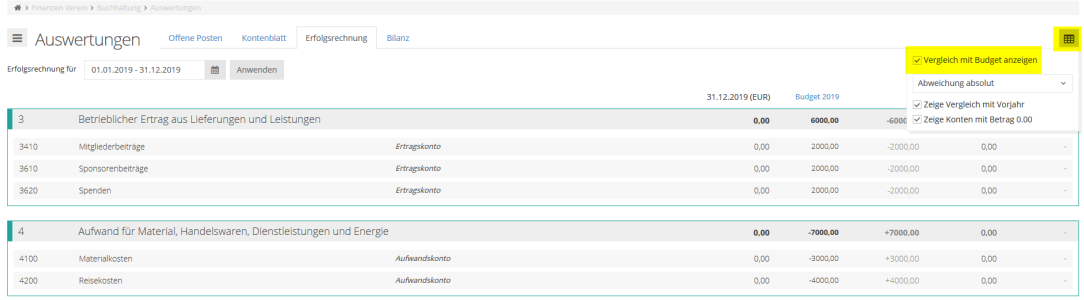